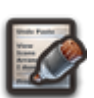

## **FORMULAIRES ET SONDAGES**

Cette section permet de référencer des **formulaires** et **sondages** interne à **KerHost** accessible uniquement depuis cette interface et uniquement créés par des administrateurs pour les utilisateurs. Les **formulaires** peuvent être générés par [FormTools](https://wiki.kerhost.fr/doku.php?id=kerhost:formtools) et les **sondages** par **KerHost**. Il s'agit donc de formulaires et sondages propres au fonctionnement de l'[instance](https://wiki.kerhost.fr/doku.php?id=kerhost:instance) et a ne surtout pas confondre avec le service [Framadate.](https://wiki.kerhost.fr/doku.php?id=kerhost:framadate)

## **1-Les formulaires**

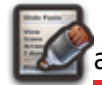

 La liste des formulaires permet aux utilisateurs d'y accéder. Une fois ajouté par un administrateur, il est alors possible d'y répondre. Pour ajouter un formulaire : ADMIN ⇒ Boîte à outils ⇒ Formulaires et sondages ⇒ Gérer les formulaires et données avec

Form Tools

Il faut ensuite s'authentifier au service [formulaire](https://wiki.kerhost.fr/doku.php?id=kerhost:formtools) avec les identifiants de compte [super-admin](https://wiki.kerhost.fr/doku.php?id=kerhost:cpt_admin), puis créer le formulaire, et enfin récupérer le lien (URL) du formulaire une fois généré. Ensuite : ADMIN ⇒ Boîte à outils ⇒ Formulaires et sondages ⇒ Ajouter un formulaire

- donner un nom au formulaire
- indiquer l'URL du formulaire
- donner un rapide descriptif
- cliquer sur ajouter

Le formulaire sera alors disponible dans la liste des formulaires.

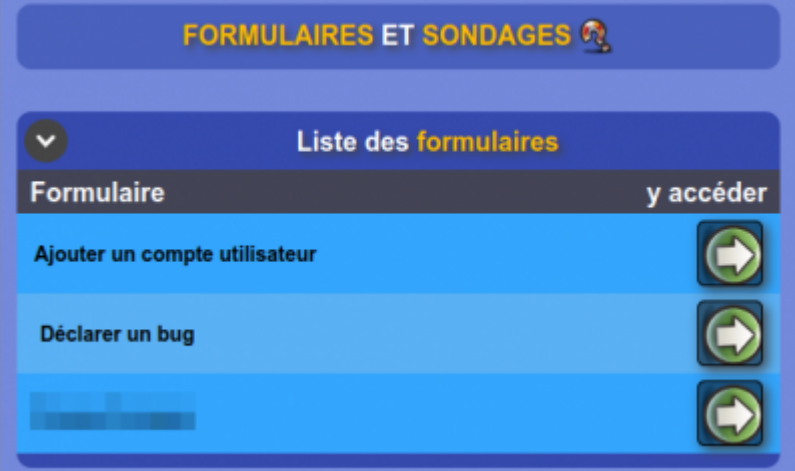

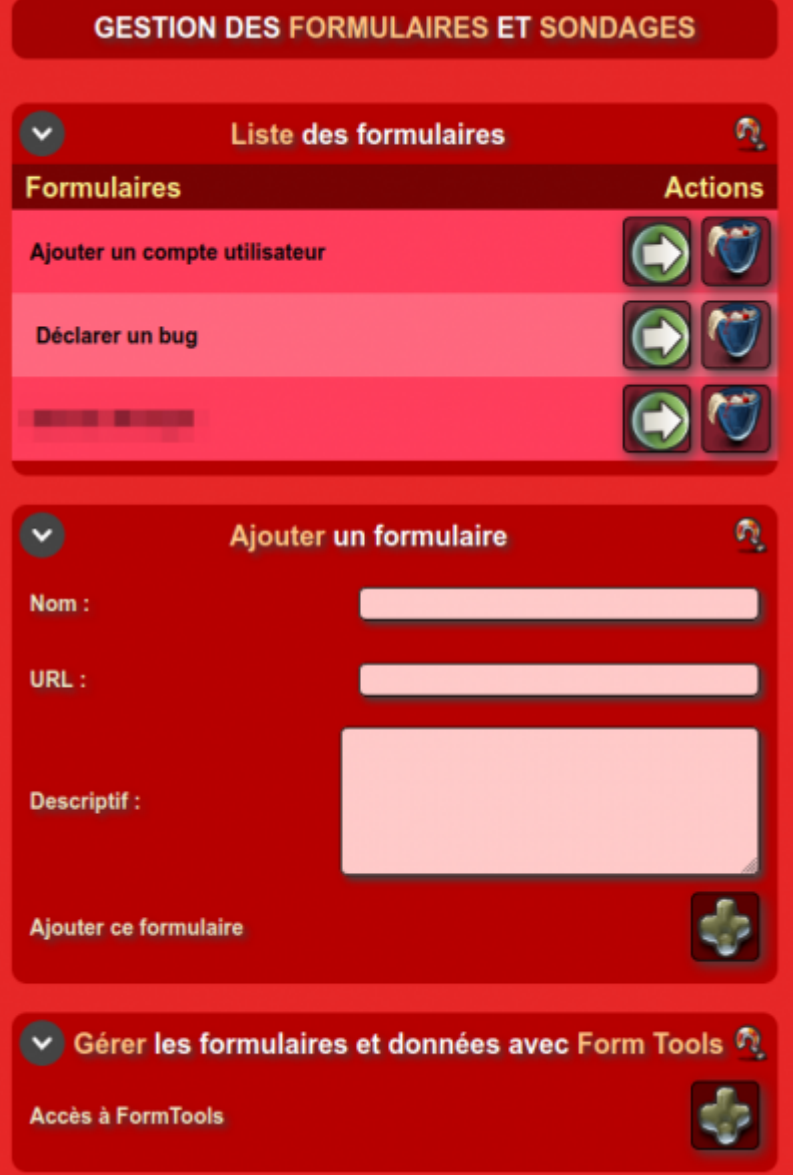

## **2-Les sondages**

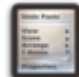

Lessondages sont directement conçu dans **KerHost** :

ADMIN ⇒ Boîte à outils ⇒ Formulaires et sondages ⇒ Ajouter un sondage

Il faut d'abord saisir le nombre de champs (questions) que l'on souhaite avoir dans le formulaire.

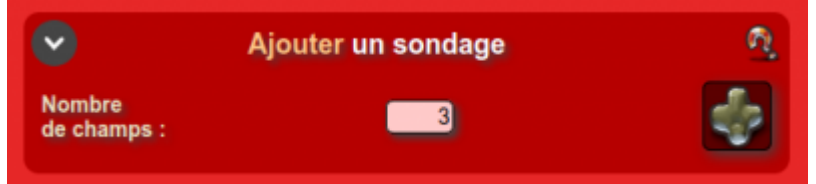

Puis on accède à la création du

formulaire à proprement dite en renseignant :

- le **nom** du sondage
- un **descriptif**
- une **date** de clôture
- le niveau d'accès (si le sondage est réservé à tout les utilisateurs ou seulement au responsable
- si il est possible aux participants de connaître le résultat du sondage
- et remplir les champs du formulaire :
	- **intitulé** du champ (la question)
	- **choix** du champ (la ou les réponses possibles. En cas de choix multiples, il vous suffit de les séparer par un retour à la ligne (touche Entrée). Pour un choix libre (le sondé peut mettre la réponse qu'il veut), laissez la case vide.
	- valider le sondage

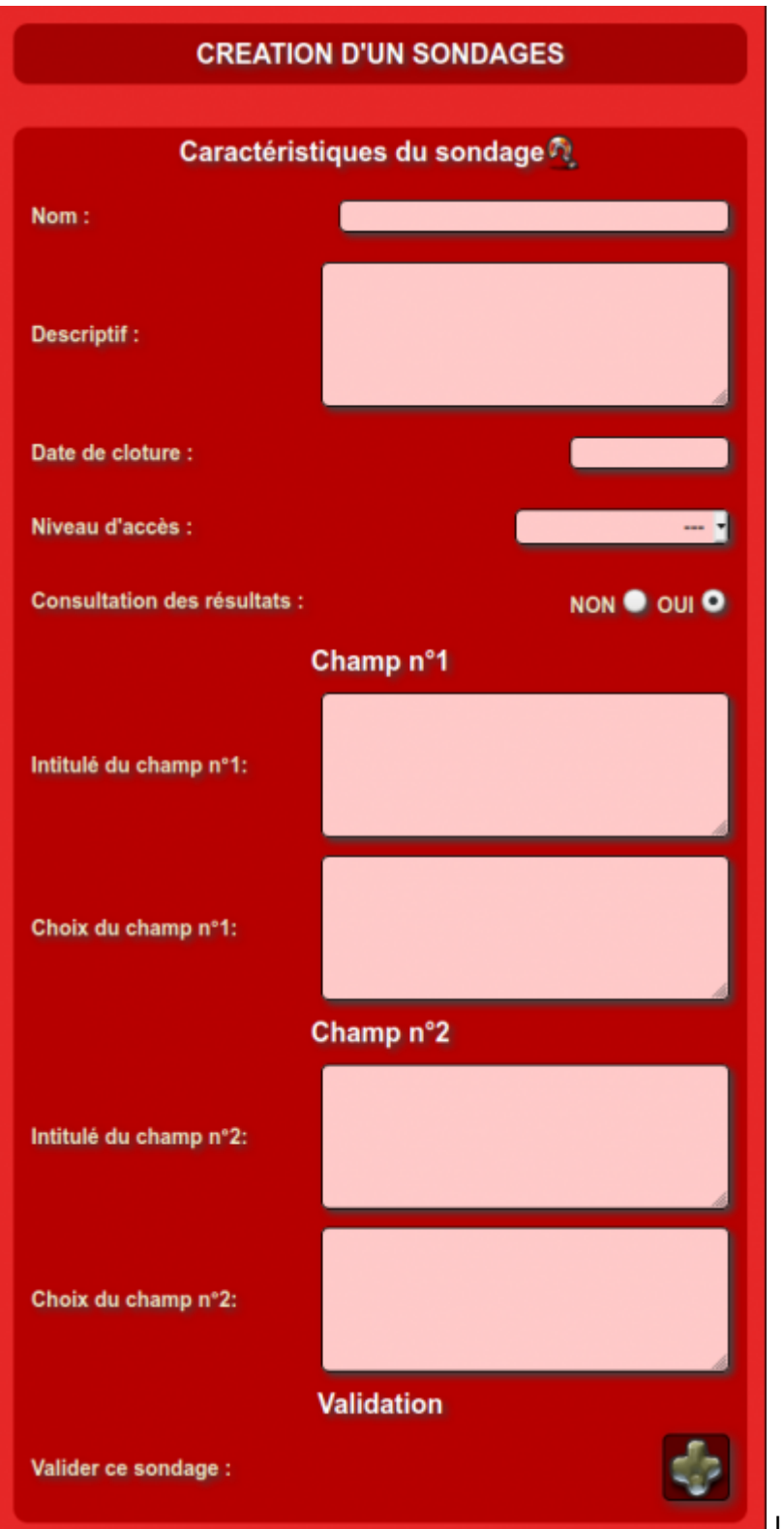

Unefois validé, le sondage devient

disponible dans la liste et un email est automatiquement envoyé aux utilisateurs concernés.

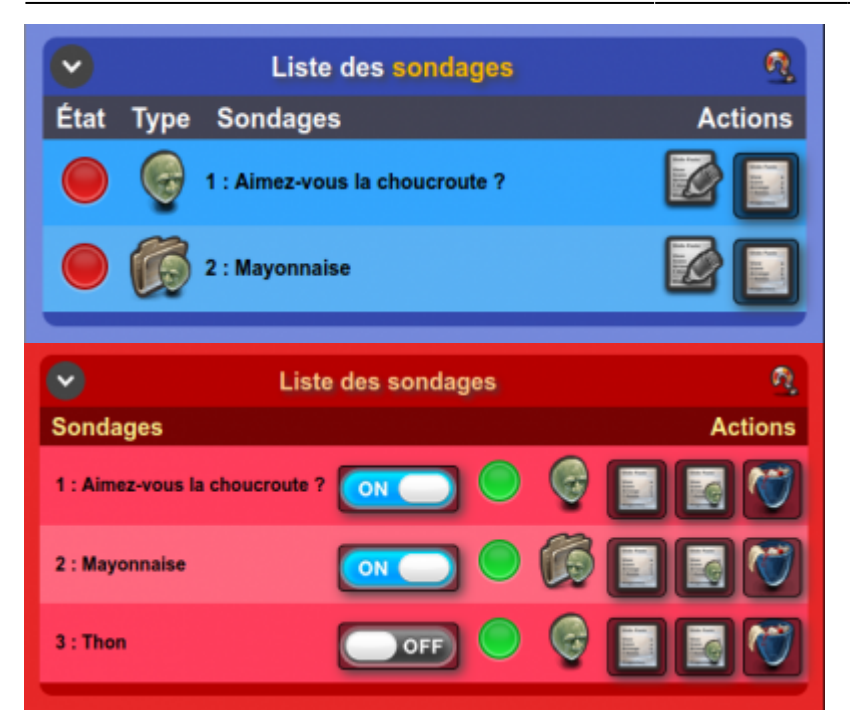

ON permet de **désactiver** le sondage OFF permet de **réactiver** le sondage indique que le sondage est **clôturé** indique que le sondage n'est **pas clôturé** indique que le sondage est **disponible** pour tout les utilisateurs indique que le sondage est **réservé** aux responsables d'entités permet de **voir** le résultat du sondage permet de **voir** le résultat du sondage de manière **détaillé** permet de **supprimer** le sondage

Quand une personne répond à un sondage, il ne peut plus y participer. Côté **mon**, les utilisateurs ne peuvent pas accéder au résultat d'un sondage tant qu'il n'est pas clôturé.

 $\pmb{\times}$ 

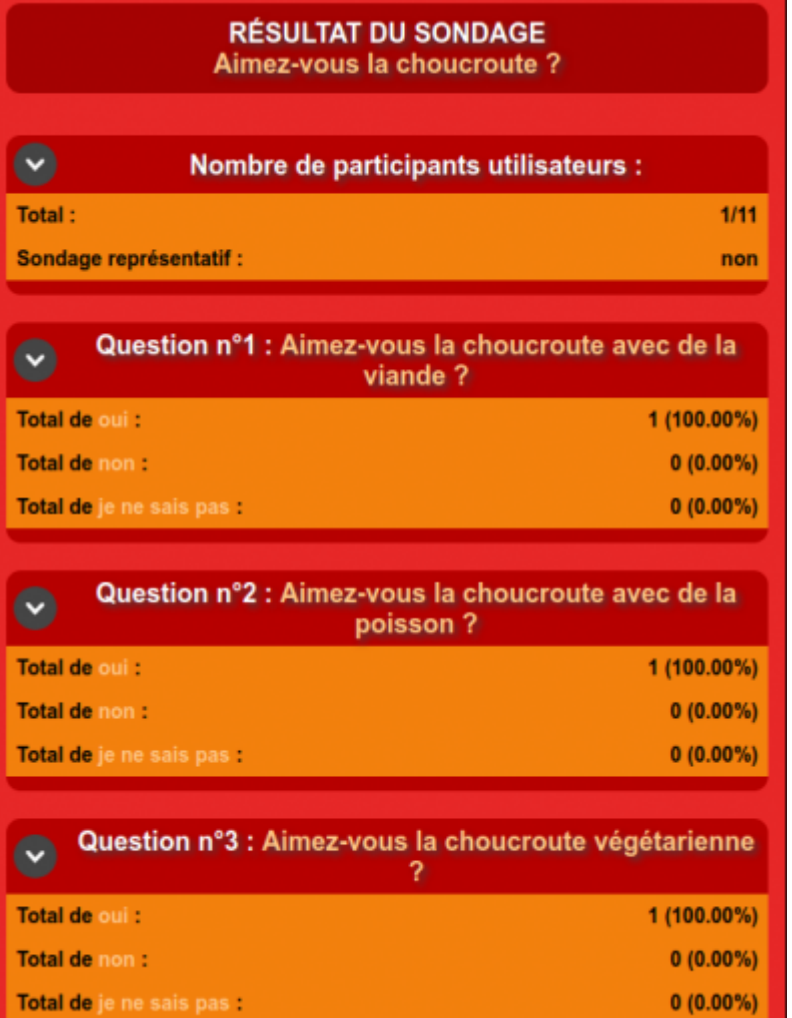

From: <https://wiki.kerhost.fr/> - **KERHOST**

Permanent link: **<https://wiki.kerhost.fr/doku.php?id=kerhost:formulaires>**

Last update: **2022/03/18 10:18**